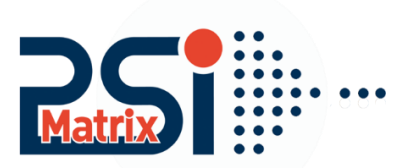

## **Einstellung Menü PP 80x Barcode-Qualität**

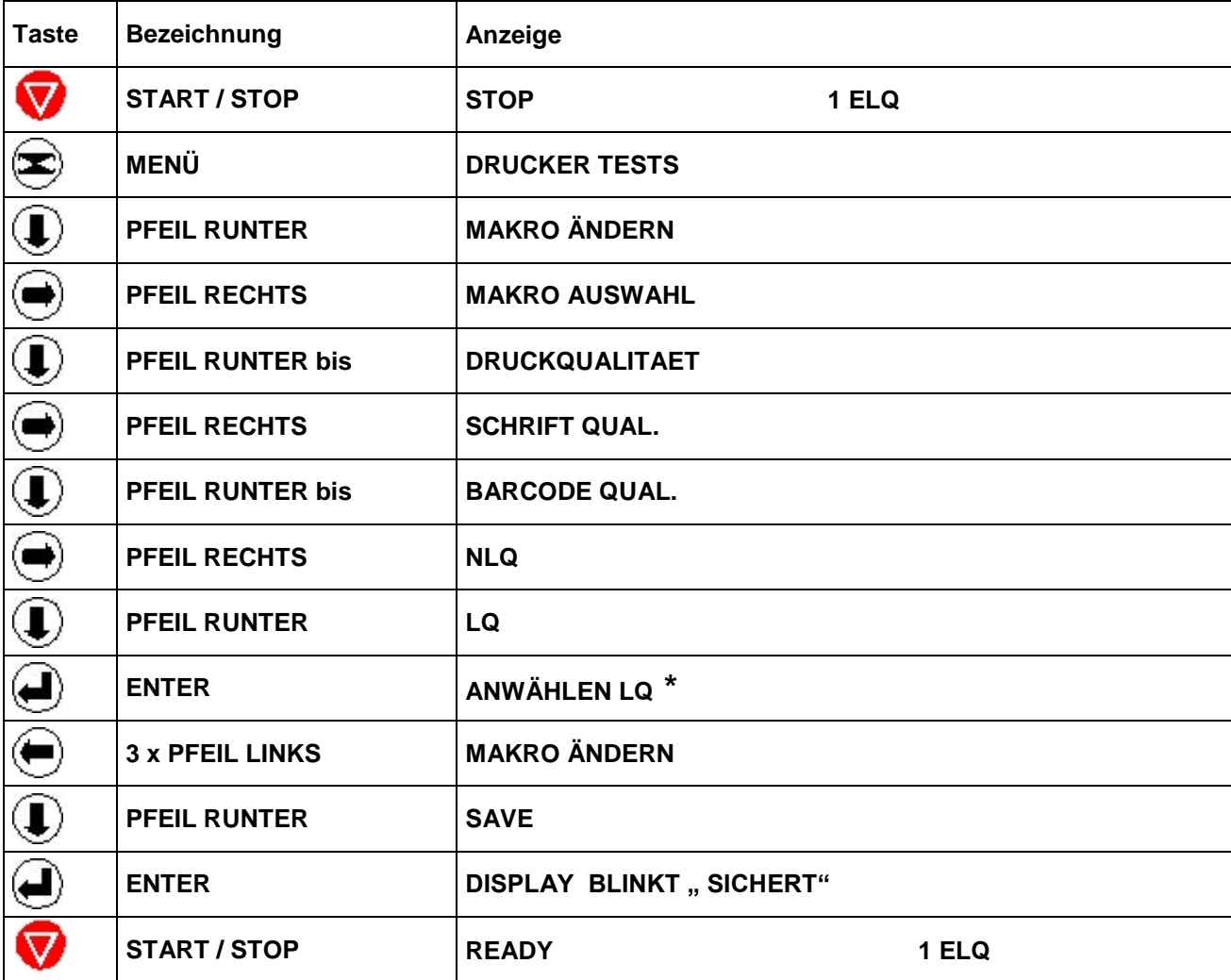

Über die Einstellung Barcode-Qualität lässt sich der Druckmodus bestimmen in der ein Barcode gedruckt wird. Hier kann je nach Applikation entschieden werden, ob man den Barcode in Hoher Auflösung und Qualität oder in niedrigerer Auflösung (Schnellmodus) drucken möchte. Zusätzlich kann über die Befehlszeile (Barcode-Programmierung) noch die Druckrichtung (Bi-Direktional oder Un-Direktional) ein-gestellt werden.

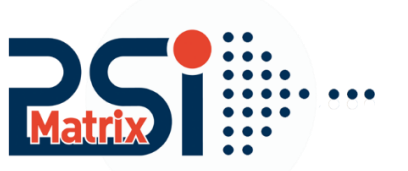

## **Einstellung Barcode-Qualität per Druckbefehl**

**Uni- oder bidirektionalen Druck - Standard 0 unidirektional**

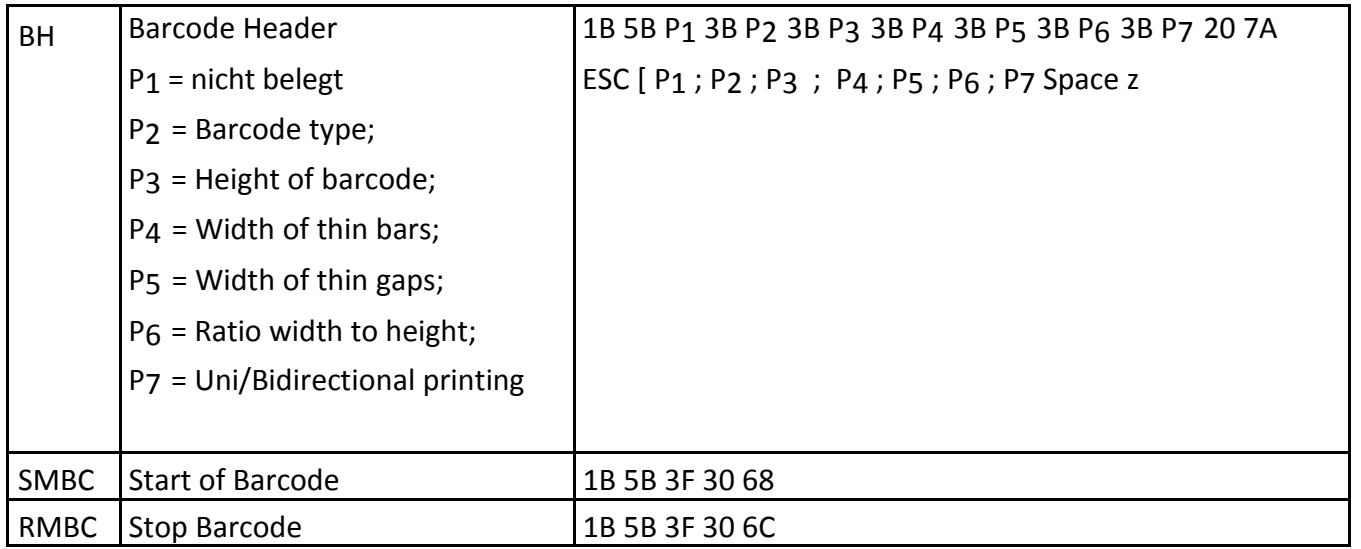

Werte für Parameter P7 sind:

- 0 keine Vorgabe, Menü-Standardwerte
- 1 uni-directional Druck in LQ
- 2 bi-directional Druck in LQ
- 3 uni-directional Druck in NLQ
- 4 bi-directional Druck in NLQ

Beispiel NLQ Bidi: ESC [ P1 ; P2 ; P3 ; P4 ; P5 ; P6 ; 4 Space z

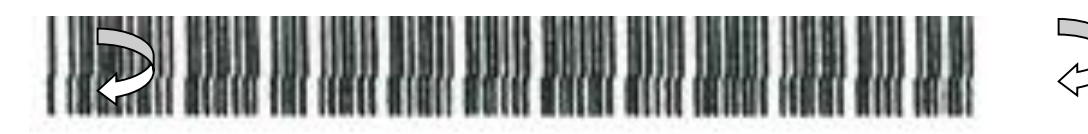

**LQ Uni:**

ESC [ P1 ; P2 ; P3 ; P4 ; P5 ; P6 ; 1 Space z

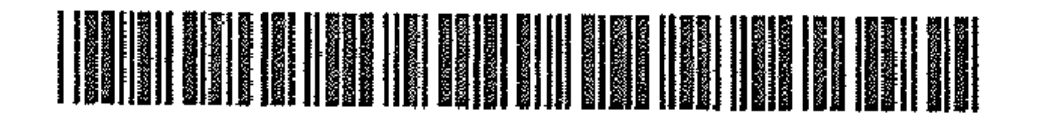